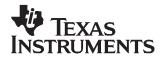

# bq24745 EVM (HPA272) for Multi Cell Synchronous Switch-Mode Charger

#### Contents

| 1 | Introdu | uction                                 | 2 |
|---|---------|----------------------------------------|---|
|   | 1.1     | EVM Features                           | 2 |
|   | 1.2     | General Description                    | 2 |
|   | 1.3     | EVM Connection Descriptions            |   |
|   | 1.4     | Controls and Key Parameters Setting    |   |
|   | 1.5     | Recommended Operating Conditions       |   |
| 2 | Test S  | Summary                                |   |
|   | 2.1     | Test Procedure Naming Conventions      | 4 |
|   | 2.2     | Required Equipment and Software        |   |
|   | 2.3     | Software Installation                  |   |
|   | 2.4     | Equipment Setup                        | 5 |
|   | 2.5     | Test Procedures                        |   |
| 3 | PCB L   | ayout Guidelines                       |   |
| 4 |         | Materials, Board Layout, and Schematic |   |
|   | 4.1     | Bill of Materials                      |   |
|   | 4.2     | Board Layout                           |   |
|   | 4.3     | Schematic                              |   |

#### List of Figures

| 1  | EV2300 Kit Connections                        | . 5 |
|----|-----------------------------------------------|-----|
| 2  | bq24745 EVM Original Test Setup               | . 6 |
| 3  | bq24745 SMB Evaluation Software (Main Window) | . 7 |
| 4  | bq24745 EVM (HPA272) Test Setup               | . 9 |
| 5  | Top Routing Layer                             |     |
| 6  | Second Routing Layer                          | 14  |
| 7  | Third Routing Layer                           | 15  |
| 8  | Bottom Routing Layer                          |     |
| 9  | Top Assembly                                  | 17  |
| 10 | Bottom Assembly                               | 18  |
| 11 | Top Silkscreen                                | 19  |
| 12 | bg24745 EVM Schematic (Sheet 1 of 2)          | 20  |
| 13 | bq24745 EVM Schematic (Sheet 2 of 2)          | 21  |
|    |                                               |     |

### List of Tables

| 1 | bq24745 EVM Connections          | 2 |
|---|----------------------------------|---|
|   | Controls and Key Parameters      |   |
|   | Recommended Operating Conditions |   |
| 4 | Required Equipment and Software  | 4 |
|   | bq24745EVM Bill of Materials     |   |

1

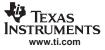

### 1 Introduction

### 1.1 EVM Features

- Evaluation Module For bq24745
- High Efficiency NMOS-NMOS Synchronous Buck Charger With 300 kHz Frequency
- User-selectable 1-cell, 2-cell, 3-cell, or 4-cell Li-ion Battery Voltage
- Programmable Battery Voltage, Charge Current, and AC Adapter Current via SBS-Like SMBus Interface
- AC Adapter Operating Range 18 V to 22 V
- LED Indication for Control and Status Signals.
- Test Points for Key Signals Available for Testing Purpose. Easy Probe Hook-up.
- Jumpers Available. Easy to Change Connections.

#### 1.2 General Description

The bq24745 evaluation module is a complete charger module for evaluating a multi-cell synchronous notebook charge using the bq24745 devices. It is designed to deliver up to 8 A of charge current to Li-Ion or Li-Pol applications.

The bq24745 has a highly integrated battery charge controller designed to work with external host commands. The charge voltage, charge current, and input current are programmable using an SBS-like SMBus interface.

The dynamic power management (DPM) function modifies the charge current depending on system load conditions, avoiding ac adapter overload. High accuracy current sense amplifiers enable accurate measurement of the ac adapter current, allowing monitoring of overall system power.

For complete specifications and details, see bq24745 data sheet (SLUS761).

### **1.3 EVM Connection Descriptions**

| Jack     |         | Description                            |  |  |  |  |  |
|----------|---------|----------------------------------------|--|--|--|--|--|
| J1–ACPWR |         | AC adapter, positive output            |  |  |  |  |  |
| J1–GND   |         | AC adapter, negative output            |  |  |  |  |  |
| J2–CE    |         | CE pin output                          |  |  |  |  |  |
| J2–SDA   |         | SDA pin output, SMBus data line        |  |  |  |  |  |
| J2–SCL   |         | SCL pin output, SMBus clock line       |  |  |  |  |  |
| J3–VEXT  |         | External power supply, positive output |  |  |  |  |  |
| J3–GND   |         | External power supply, negative output |  |  |  |  |  |
| J4–ACOK  |         | ACOK pin                               |  |  |  |  |  |
| J4–ICOUT |         | ICOUT pin                              |  |  |  |  |  |
| J4–VICM  |         | VICM pin                               |  |  |  |  |  |
| J4–VREF  |         | IC reference voltage VREF              |  |  |  |  |  |
| J5–1     | ACDRV   | ACDRV signal                           |  |  |  |  |  |
| J5–2     | ACDRV   | LED drive                              |  |  |  |  |  |
| J6–1     | BATDRV  | BATDRV signal                          |  |  |  |  |  |
| J6–2     | DAIDRV  | LED drive                              |  |  |  |  |  |
| J7–1     | DIS CHG | CE pin                                 |  |  |  |  |  |
| J7–2     | DISCHG  | GND                                    |  |  |  |  |  |

#### Table 1. bq24745 EVM Connections

| Ja        | ack    | Description                     |  |  |  |  |  |
|-----------|--------|---------------------------------|--|--|--|--|--|
| J8–HI     |        | Pull-up voltage source          |  |  |  |  |  |
| J8–LEDPWR |        | ED Pull-up power line           |  |  |  |  |  |
| J9–VREF   |        | C reference voltage VREF        |  |  |  |  |  |
| J9-VDDSMB |        | DDSMB pin                       |  |  |  |  |  |
| J9–EXT    |        | External voltage supply from J3 |  |  |  |  |  |
| J10–GND   |        | Ground                          |  |  |  |  |  |
| J10–BAT   |        | Connected to battery pack       |  |  |  |  |  |
| J10–SYS   |        | Connected to system             |  |  |  |  |  |
| J11–1     | BYPASS | BYPASS signal                   |  |  |  |  |  |
| J11–2     | DIFASS | LED drive                       |  |  |  |  |  |

### Table 1. bq24745 EVM Connections (continued)

### 1.4 Controls and Key Parameters Setting

#### Table 2. Controls and Key Parameters

| Jack | Description                                                                     | Factory Setting                |
|------|---------------------------------------------------------------------------------|--------------------------------|
| J5   | Conduction of the AC MOSFET indicated when LED lights                           | Jumper On                      |
| J6   | Conduction of the battery MOSFET indicated when LED lights                      | Jumper On                      |
| J7   | Disable charge process when on                                                  | Jumper On                      |
| J8   | Pull-up power source supplies the LEDs when on LED has no power source when off | Jumper On                      |
|      | VDDSMB voltage source setting                                                   |                                |
| J9   | 1-2 : Connect VREF to VDDSMB                                                    | Jumper on 2-3 (EXT and VDDSMB) |
|      | 2-3 : Connect external voltage source to VDDSMB                                 |                                |
| J11  | Conduction of the BYPASS MOSFET indicated when LED lights                       | Jumper On                      |

### 1.5 Recommended Operating Conditions

### Table 3. Recommended Operating Conditions<sup>(1)</sup>

|                   | Parameter                            | Description                                 | MIN | ТҮР       | MAX | Unit |
|-------------------|--------------------------------------|---------------------------------------------|-----|-----------|-----|------|
| V <sub>IN</sub>   | Supply voltage                       | Input voltage from ac adapter input         | 18  | 19        | 22  | V    |
| $V_{BAT}$         | Battery voltage                      | Voltage applied at VBAT terminal of J8      | 0   | 3 to 16.8 | 20  | V    |
| I <sub>AC</sub>   | Supply current                       | Maximum input current from ac adapter input | 0   |           | 4.5 | А    |
| I <sub>chrg</sub> | Charge current                       | Battery charge current                      | 2   | 3 to 4    | 8   | А    |
| TJ                | Operating junction temperature range |                                             | 0   |           | 125 | °C   |

<sup>(1)</sup> For complete specifications and details, see the bq24745 data sheet (<u>SLUS761</u>).

### 2 Test Summary

This section describes how to configure the bq24745 evaluation board and provides:

- Test Procedure Naming Conventions
- Required Equipment and Software
- Equipment Setup
- Software Installation
- Test Procedures

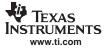

### 2.1 Test Procedure Naming Conventions

See the bq24745 schematic for details. On the test procedure these naming conventions are used.

| VXXX                      | External voltage supply name (VADP, VBT, VSBT)                                                                           |
|---------------------------|----------------------------------------------------------------------------------------------------|
| LOADW                     | External load name (LOADR, LOADI)                                                                                        |
| V(ТРууу)                  | Voltage at internal test point TPyyy. For example, V(TP12) means the voltage at TP12.                                    |
| V(Jxx)                    | Voltage at jack terminal Jxx                                                                                             |
| V(TP(XXX))                | Voltage at test point "XXX". For example, V(ACDET) means the voltage at the test point which is marked as <i>ACDET</i> . |
| V(XXX, YYY)               | Voltage across point XXX and YYY.                                                                                        |
| I(JXX(YYY))               | Current going out from the YYY terminal of jack XX                                                                       |
| Jxx(BBB)                  | Terminal or pin BBB of jack xx                                                                                           |
| Jxx ON                    | Internal jumper Jxx terminals are shorted                                                                                |
| Jxx OFF                   | Internal jumper Jxx terminals are open                                                                                   |
| Jxx (-YY-) ON             | Internal jumper Jxx adjacent terminals marked as YY are shorted                                                          |
| Measure $\rightarrow$ A,B | Check specified parameters A, B. If measured values are not within specified limits, the unit under test has failed.     |
| $Observe \to A,\!B$       | Observe if A, B occur. If they do not occur, the unit under test has failed.                                             |

Assembly drawings have the locations for jumpers, test points, and individual components.

### 2.2 Required Equipment and Software

| CATEGORY              | NUMBER                 | DESCRIPTION of REQUIRED ITEM                                                                                                    |
|-----------------------|------------------------|----------------------------------------------------------------------------------------------------|
|                       | PS#1                   | Can supply 20 V at 5 A                                                                                                    |
| Power Supplies        | PS#2                   | Can supply 5 V at 1 A                                                                                                    |
|                       | PS#3                   | Can supply 20 V at 5 A                                                                                                    |
| Leado                 | Number 1               | A 30 V (or greater), 5 A (or greater) electronic load that can operate at constant current mode                                             |
| Loads                 | Number 2               | An HP 6060B (3 to 60 V) / (0 to 60 A), 300 W system DC electronic load, or equivalent                                                       |
|                       | Set #1                 | Seven Fluke 75 multimeters, (equivalent or better)                                                                                          |
| Meters                | Alternative set        | Four equivalent voltage meters and three equivalent current meters.<br>Current meters must be capable of measuring 5 A current, or greater. |
| Computer              | One                    | One USB port, with a USB cable<br>Operating System: Windows 2000 or Windows XP                                                              |
| Communications<br>Kit | One                    | EV2300 SMBUS Kit that supports SMB four-wire communications                                                                                 |
| Setturere             | EV2300 USB driver      | File: Driver(USB EV2300) Installer XP2K-Last updated Jan28-04.zip                                                                           |
| Software              | bq24745 SMB evaluation | File: bq24745bench_v141.zip                                                                                                    |

Table 4. Required Equipment and Software

#### 2.3 Software Installation

To install the two software packages necessary to perform the test procedures, use this procedure:

1. Save and unzip the EV2300 USB driver, **Driver(USB EV2300) Installer XP2K-Last updated Jan28-04.zip** filename, to a temporary directory (*c:\temp* or another directory).

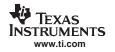

- 2. Double-click on the **setup.exe** installation file.
- 3. Follow steps displayed by the Installshield wizard that include license agreement, installation directory selection, and completion.
- 4. Save and unzip the bq24745 SMB evaluation, **bq24745bench\_v141.zip** filename, to a temporary directory (*c:\temp* or another directory).
- 5. Double-click on the **setup.exe** installation file.
- 6. Follow steps displayed by the Installshield wizard that include license agreement, installation directory selection, and completion.

### 2.4 Equipment Setup

- 1. Set power supply #1 to 0 V  $\pm$  100 mVDC, 5.0  $\pm$  0.1 A current limit and then turn off the power supply.
- 2. Connect the output of power supply #1 in series with a current meter (multimeter) to J1 (VIN, GND).
- 3. Connect a voltage meter across J1 (VIN, GND).
- 4. Set power supply #2 fto 3.3 V  $\pm$  100 mVDC, 1.0  $\pm$  0.1 A current limit and then turn off the power supply.
- 5. Connect the output of the power supply #2 to J3 (VEXT, GND).
- 6. Turn off Load #1.
- 7. Turn off Load #2.
- 8. Connect a voltage meter across J10 (BAT, GND).
- 9. Connect a voltage meter across J10 (SYS, GND).
- 10. Connect J2 (SDA, SCL) and J3 (GND) to the EV2300 kit *SMB* port. Connect the USB port of the EV2300 kit to the USB port of the computer. The connections are shown in Figure 1

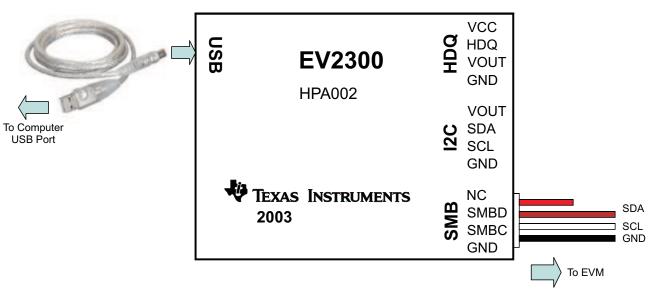

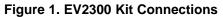

5

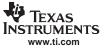

11. Ensure J5: ON, J6: ON, J7: ON, J8: ON, J9 (VDDSMB, EXT): ON, and J11: ON. After these previous eleven steps, the test setup for bq24745EVM (HPA272) is shown in Figure 2.

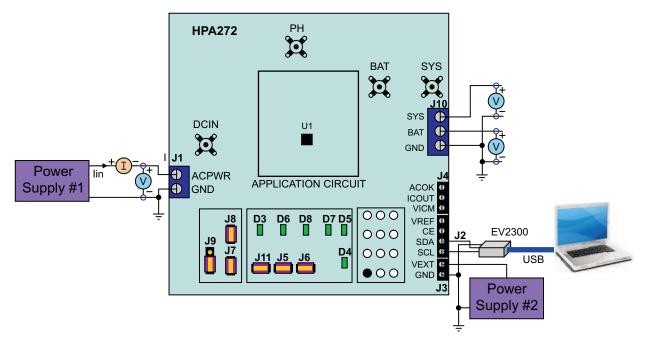

Figure 2. bq24745 EVM Original Test Setup

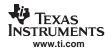

12. Start the host computer. Start the bq24745 evaluation software by using the cascading menus to select the start  $\rightarrow$  All Programs  $\rightarrow$  Texas Instruments  $\rightarrow$  bq24745 Evaluation Software command. The EVM Software displays as shown in Figure 3.

| <b>bq24745 Ev</b><br>File I2C Option |            | Softwa     | re       |     |   |   |      |      |       |       |      |      |   |   |   |    |       |       |                |
|--------------------------------------|------------|------------|----------|-----|---|---|------|------|-------|-------|------|------|---|---|---|----|-------|-------|----------------|
| Tex                                  |            | RUME       | NTS      |     |   |   | Tech | nolo | av fo | r Inn | ovat | ors™ |   |   |   |    |       |       |                |
| Charge Current (                     |            |            | 110      |     | - |   |      |      | 97.0  |       |      |      |   |   |   |    |       |       |                |
|                                      |            |            | .        | . [ |   |   |      |      |       |       |      |      |   | _ |   | _  | Read  | ł     |                |
| 0 0                                  | 0 0        | 0          | 0        | 0   | 0 | 0 | 0    | 0    | 0     | 0     | 0    | 0    | 0 | 1 |   | mΑ | Write | ,     |                |
| Charge Voltage                       | (Add: 0u1) | 5          |          |     |   |   |      |      |       |       |      |      |   |   |   |    |       |       |                |
| charge volkage                       | l l        | "<br>I I   |          | 1   |   |   |      |      |       |       | _    |      |   |   |   |    | Read  | H     |                |
| 0 0                                  | 0 0        | 0          | 0        | 0   | 0 | 0 | 0    | 0    | 0     | 0     | 0    | 0    | 0 |   |   | mV | Write | ,     |                |
|                                      |            |            |          |     |   |   |      |      |       |       |      |      |   |   |   |    |       |       |                |
| - Input Current (Ar                  | ddr 0x3F)- |            |          |     |   |   |      |      |       |       |      |      |   |   |   |    | Read  | H     |                |
| 0 0                                  | 0 0        | 0          | 0        | 0   | 0 | 0 | 0    | 0    | 0     | 0     | 0    | 0    | 0 |   |   | mΑ | Write | .     |                |
|                                      |            |            |          |     |   |   |      |      |       |       |      |      |   |   |   |    |       |       |                |
| Manufacturer ar                      | nd Device  | ID (Addr ( | )xFE-0xl | FF) |   |   |      |      |       |       |      |      |   |   |   |    |       |       | 🗆 Refresh Time |
| Manufacturer ID                      |            | 0 0        | 0        | 0   | 0 | 0 | 0    | 0    | 0     | 0     | 0    | 0    | 0 | 0 | 0 |    |       | hex   | 1 sec          |
| (0xFE)                               |            |            |          |     |   |   |      |      |       |       |      |      |   |   |   |    |       | TICA. | Input by File  |
| Device ID                            |            | 0 0        | 0        | 0   | 0 | 0 | 0    | 0    | 0     | 0     | 0    | 0    | 0 | 0 | 0 | ı  |       |       | i mpat by rile |
| (0xFF)                               | Ľ          |            |          | Ľ   |   |   |      |      |       |       |      |      |   |   |   |    |       | hex   |                |
|                                      |            |            |          |     |   |   |      |      |       |       |      |      |   |   |   |    | Read  |       |                |

Figure 3. bq24745 SMB Evaluation Software (Main Window)

7

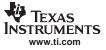

Test Summary

### 2.5 Test Procedures

#### **AC Adapter Detection Threshold Procedure**

- 1. Ensure that all Equipment Setup steps are completed.
- 2. Turn on power supply two.
- 3. Turn on power supply one.
- 4. Make these voltage measurements:
  - V(J10(SYS)) = 0 V ± 500 mV
  - V(TP(VREF)) = 0 V ± 1000 mV
  - $V(TP(VDDP)) = 0 V \pm 500 mV$
- Increase the output voltage of power supply one until LED D5 (ACOK) lights without exceeding 20 V output limit.
- 6. Make these voltage measurements:
  - V(TP(ACIN)) = 2.4 V ± 200 mV
  - V(J1(VIN)) = 17.9 V ± 1 V
  - V(J10(SYS)) = 17.9 V ± 1 V
  - V(TP(VREF)) = 3.3 V ± 200 mV
  - V(TP(VDDP)) = 0 V ± 500 mV
- 7. Observe that these LED diodes light:
  - D3 (BYPASS)
  - D6 (ACDRV)

#### **Charger Parameters Setting Procedure**

- 1. Increase the voltage of power supply one until you measure V(J1(VIN)) = 19 V  $\pm$  0.1 V.
- 2. Measure the voltage V(J10(BAT, GND)) = 0 V  $\pm$  1 V.
- 3. Go to the **bq24745 Evaluation Software** window and click all four **Read** buttons. Make sure no error information messages display.
- 4. To set the battery charge current regulation threshold, click in the **Charge Current** text field **mA**, type *512*, and click the **Write** button.
- 5. Click in the **Charge Voltage** text field **mV**, type *12592*, and click the **Write** button to set the battery voltage regulation threshold.
- 6. To set the input current regulation threshold, click in the **Input Current** text field **mA**, type *4608*, and click the **Write** button.
- 7. Uninstall J7 to enable the charging.
- 8. Observe that the LED D4 (CHG EN) lights.
- 9. Make these voltage measurements:
  - V(J10(BAT)) = 12.6 V ± 200 mV
  - V(J4(ICOUT)) = 3.3 V ± 300 mV
  - $V(TP(VDDP)) = 6 V \pm 500 mV$

#### Charge Current and AC Current Regulation (DPM) Procedure

- 1. Install J7 to disable the charging.
- 2. Connect the Load Two in series with a current meter (multimeter) to J10 (BAT, GND). Make sure a voltage meter is connected across J10 (BAT, GND).
- 3. Turn on the Load Two using the constant voltage mode. .
- 4. Set the output voltage of to 10.5 V for Load Two
- 5. Connect the output of the Load One in series with a current meter (multimeter) to J10 (SYS, GND). Make sure a voltage meter is connected across J10 (SYS, GND).
- 6. Turn on the power of Load One.

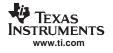

- 7. Set the load current to 4.0 A  $\pm$  50 mA, but disable the Load One output.
- 8. Make sure  $I_{bat}$  = 0 A ± 10 mA and  $I_{sys}$  = 0 A ± 10 mA. Your bq24745 (HPA272) test setup should look like Figure 4.

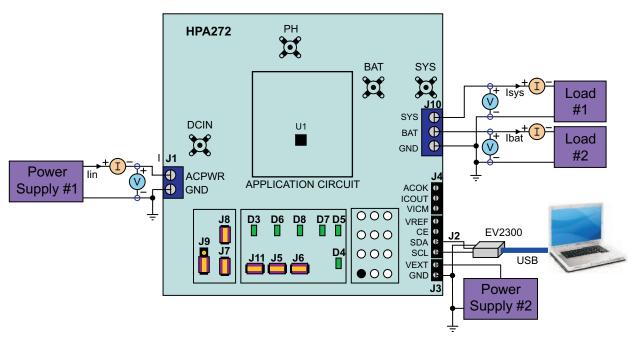

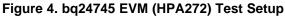

- 9. Uninstall J7 to enable the charging.
- 10. Observe that LED D4 (CHG EN) lights.
- 11. Set the battery charge current regulation threshold to 2.944 A by clicking in the **Charge Current** text field **mA**, type *2944*, and click the **Write** button.
- 12. Make these current and voltage measurements:
  - I<sub>bat</sub> = 3000 mA ± 300 mA
  - V(TP(VICM)) = 350 mV ± 100 mV
  - V(J4(ICOUT)) = 3.3 V ± 300 mV
- 13. Observe that LED D7 (LO PWR MODE) lights.
- 14. Enable the output of Load One.
- 15. Make these current measurements:
  - $I_{sys} = 4000 \text{ mA} \pm 200 \text{ mA}$
  - $I_{bat}^{3y3} = 1000 \text{ mA} \pm 500 \text{ mA}$
  - $I_{in} = 4600 \text{ mA} \pm 500 \text{ mA}$
- 16. Make these voltage measurements:
  - V(TP(VICM)) = 920 mV ± 100 mV
  - $V(J4(ICOUT)) = 0 V \pm 300 mV$
- 17. Observe that LED D7 (LO PWR MODE) turns off.
- 18. Disable Load One.
- 19. Make these current measurements:
  - $I_{sys} = 0 \text{ mA} \pm 100 \text{ mA}$
  - $I_{bat}^{0,0} = 3000 \text{ mA} \pm 300 \text{ mA}$

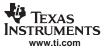

### Power Path Selection Procedure

- 1. Install J7 to disable the charging.
- 2. Observe that LED D4 (CHG EN) turns off.
- 3. Replace Load Two and the current meter with Power Supply Three.
- 4. Connect a voltage meter across J10 (BAT, GND).
- 5. Enable the output of the Power Supply Three and ensure the output voltage is 10.5 V  $\pm$  500 mV.
- 6. Measure the voltage V(J10(SYS)) = 19 V  $\pm$  1 V (adapter connected to system).
- 7. Observe these LED states:
  - D3 (BYPASS) lights
  - D6 (ACDRV) lights
  - D8 (BATDRV) turns off
- 8. Turn off Power Supply One.
- 9. Measure the voltage V(J10(SYS)) = 10.5 V  $\pm$  1 V (battery connected to system).
- 10. Observe these LED states:
  - D3 (BYPASS) turns off
  - D6 (ACDRV) turns off
  - D8 (BATDRV) lights

### 3 PCB Layout Guidelines

- 1. It is critical that the exposed power pad on the backside of the bq24745 package be soldered to the PCB ground. Make sure there are sufficient thermal vias right underneath the IC, connecting to the ground plane on the other layers.
- 2. The control stage and the power stage *should be* routed **separately**. At each layer, the signal ground and the power ground are connected only at the power pad.
- 3. AC current sense resistor *must* be connected to CSSP and CSSN with a Kelvin contact. The area of this loop must be minimized. The decoupling capacitors for these pins should be placed as close to the IC as possible.
- 4. Charge current sense resistor must be connected to CSOP, CSON with a Kelvin contact. The area of this loop must be minimized. The decoupling capacitors for these pins should be placed as close to the IC as possible.
- 5. Decoupling capacitors for DCIN, VREF, VDDP should be placed underneath the IC (on the bottom layer) and make the interconnections to the IC as short as possible.
- 6. Decoupling capacitors for BAT, VICM *must* be placed close to the corresponding IC pins and make the interconnections to the IC as short as possible.
- 7. Decoupling capacitor(s) for the charger input *must* be placed very close to Q4 drain and Q5 source.

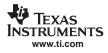

## 4 Bill of Materials, Board Layout, and Schematic

### 4.1 Bill of Materials

| Count | RefDes                                             | Value      | Description                                               | Size             | Part Number      | MFR                  |
|-------|----------------------------------------------------|------------|-----------------------------------------------------------|------------------|------------------|----------------------|
| 1     | C1                                                 | 2.2µF      | Capacitor, Ceramic, 25V, X5R, 10%                         | 1210             | Std              | Std                  |
| 0     | C2, C10                                            | Open       | Capacitor, Ceramic, 25V, X5R, 10%                         | 1210             | Std              | Std                  |
| 0     | C3                                                 | Open       | Capacitor, Ceramic, 35V, X5R, 10%                         | 805              | Std              | Std                  |
| 2     | C4, C11                                            | 10nF       | Capacitor, Ceramic, 50V, X7R, 10%                         | 603              | Std              | Std                  |
| 1     | C5                                                 | 2000 pF    | Capacitor, Ceramic, 50V, C0G, 5%                          | 603              | Std              | Std                  |
| 1     | C6                                                 | 51 pF      | Capacitor, Ceramic, 50V, C0G, 5%                          | 603              | Std              | Std                  |
| 7     | C7, C12, C13,<br>C17, C20,<br>C22, C28             | 0.1µF      | Capacitor, Ceramic, 50V, X7R, 10%                         | 805              | Std              | Std                  |
| 1     | C8                                                 | 130pF      | Capacitor, Ceramic, 50-V, C0G, 5%                         | 603              | Std              | Std                  |
| 1     | C9                                                 | 1μF        | Capacitor, Ceramic, 25V, X5R, 10%                         | 603              | Std              | Std                  |
| 1     | C14                                                | 100pF      | Capacitor, Ceramic, 50V, C0G, 5%                          | 603              | Std              | Std                  |
| 3     | C15, C19,<br>C21                                   | 1µF        | Capacitor, Ceramic, 25V, X5R, 10%                         | 805              | Std              | Std                  |
| 4     | C16, C18,<br>C23, C26                              | 10µF       | Capacitor, Ceramic, 25V, X5R, 10%                         | 1210             | Std              | Std                  |
| 2     | C24, C30                                           | 10μF       | Capacitor, Ceramic, 25V, X5R, 10%                         | 1206             | Std              | Std                  |
| 0     | C25                                                | Open       | Capacitor, Ceramic, 50V, X7R, 10%                         | 603              | Std              | Std                  |
| 2     | C27, C29                                           | 0.1µF      | Capacitor, Ceramic, 50V, X7R, 10%                         | 603              | Std              | Std                  |
| 1     | D1                                                 | BAT54      | Diode, Schottky, 200-mA, 30-V                             | SOT23            | BAT54            | Vishay-<br>Liteon    |
| 1     | D2                                                 | BAT54C     | Diode, Schottky, 200-mA, 30-V                             | SOT23            | BAT54C           | Vishay-<br>Liteon    |
| 6     | D3, D4, D5,<br>D6, D7, D8                          | Green      | Diode, LED, Green, 2.1-V, 20-mA, 6-mcd                    | LED603           | LTST-C190GKT     | Lite On              |
| 1     | J1                                                 | D120/2DS   | Terminal Block, 2-pin, 15-A, 5,1mm                        | 0.40 x 0.35 inch | D120/2DS         | OST                  |
| 1     | J2                                                 | ED555/3DS  | Terminal Block, 3-pin, 6-A, 3.5mm                         | 0.41 x 0.25 inch | ED555/3DS        | OST                  |
| 1     | J3                                                 | ED555/2DS  | Terminal Block, 2-pin, 6-A, 3.5mm                         | 0.27 x 0.25 inch | ED555/2DS        | OST                  |
| 1     | J4                                                 | ED555/4DS  | Terminal Block, 4-pin, 6-A, 3.5mm                         | 0.55 x 0.25 inch | ED555/4DS        | OST                  |
| 5     | J5, J6, J7, J8,<br>J11                             | PTC36SAAN  | Header, 2-pin, 100mil spacing, (36-pin strip)             | 0.100 inch x 2   | PTC36SAAN        | Sullins              |
| 1     | J9                                                 | PTC36SAAN  | Header, 3-pin, 100mil spacing, (36-pin strip)             | 0.100 inch x 3   | PTC36SAAN        | Sullins              |
| 1     | J10                                                | D120/3DS   | Terminal Block, 3-pin, 15-A, 5.1mm                        | 0.60 x 0.35 inch | D120/3DS         | OST                  |
| 6     |                                                    | 929950-00  | Shorting jumpers, 2-pin, 100mil spacing                   |                  | 929950-00        | 3M/ESD               |
| 4     |                                                    |            | 6-32 NYL nuts                                             |                  |                  |                      |
| 4     |                                                    | 4816       | STANDOFF M/F HEX 6-32 NYL 0.500"                          | sf_thvt_325_rnd  | 4816             | Keystone             |
| 1     | L1                                                 | 5.6μΗ      | Inductor, SMT, 16A, 24.8mΩ                                | 0.51 x 0.51 inch | IHLP5050CE5R6M01 | Vishay               |
| 3     | Q1, Q2, Q8                                         | Si4435DY   | MOSFET, P-ch, 30-V, 8.0-A, 20-mΩ                          | SO8              | Si4435DY         | Siliconix            |
| 9     | Q3, Q6, Q10,<br>Q11, Q13,<br>Q14, Q15,<br>Q17, Q18 | 2N7002DICT | MOSFET, N-ch, 60-V, 115-mA, 1.2-Ω                         | SOT23            | 2N7002DICT       | Vishay-<br>Siliconix |
| 2     | Q4, Q5                                             | FDS6680A   | Transistor, MOSFET, NChan, 30V, 12.5A, Rds 9.5 m $\Omega$ | SO8              | FDS6680A         | Fairchild            |
| 1     | Q7                                                 | NDS0605    | MOSFET,P-ch, –60 V, 180-mA, 5 $\Omega$                    | SOT-23           | NDS0605          | Vishay               |
| 3     | Q9, Q12, Q16                                       | TP0610K    | MOSFET, P-Ch, 60V, Rds 6 $\Omega$ , Id 185 mA             | SOT-23           | TP0610K          | Vishay-<br>Siliconix |
| 2     | R1,R40                                             | 4.02       | Resistor, Chip, 1/2W, 1%                                  | 1210             | Std              | Std                  |
| 1     | R2                                                 | 430K       | Resistor, Chip, 1/16W, 1%                                 | 603              | Std              | Std                  |
| 1     | R3                                                 | 66.5K      | Resistor, Chip, 1/16W, 1%                                 | 603              | Std              | Std                  |

#### Table 5. bq24745EVM Bill of Materials

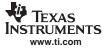

| Count | RefDes                                                                          | Value       | Description                                                           | Size               | Part Number | MFR       |
|-------|---------------------------------------------------------------------------------|-------------|-----------------------------------------------------------------------|--------------------|-------------|-----------|
| 11    | R4, R5, R8,<br>R10, R11,<br>R14, R16,<br>R19, R20,<br>R23, R24                  | 10K         | Resistor, Chip, 1/16W, 5%                                             | 402                | Std         | Std       |
| 1     | R6                                                                              | 200K        | Resistor, Chip, 1/16W, 1%                                             | 402                | Std         | Std       |
| 1     | R7                                                                              | 49.9K       | Resistor, Chip, 1/16W, 1%                                             | 402                | Std         | Std       |
| 1     | R9                                                                              | 200K        | Resistor, Chip, 1/16W, 1%                                             | 603                | Std         | Std       |
| 1     | R12                                                                             | 7.5K        | Resistor, Chip, 1/16W, 1%                                             | 603                | Std         | Std       |
| 1     | R13                                                                             | 4.7K        | Resistor, Chip, 1/16W, 1%                                             | 603                | Std         | Std       |
| 1     | R15                                                                             | 1.40M       | Resistor, Chip, 1/10W, 1%                                             | 805                | Std         | Std       |
| 2     | R17, R21                                                                        | 0           | Resistor, Chip, 1/16W, 5%                                             | 402                | Std         | Std       |
| 2     | R18, R26                                                                        | 0.01        | Resistor, Chip, 1/2W, 1%                                              | 2010               | Std         | Std       |
| 1     | R22                                                                             | 1Meg        | Resistor, Chip, 1/16W, 5%                                             | 402                | Std         | Std       |
| 8     | R25, R27,<br>R28, R29,<br>R32, R33,<br>R37, R38                                 | 100K        | Resistor, Chip, 1/16W, 5%                                             | 402                | Std         | Std       |
| 6     | R30, R31,<br>R34, R35,<br>R36, R39                                              | 2.2K        | Resistor, Chip, 1/16W, 5%                                             | 603                | Std         | Std       |
| 2     | TP1, TP23                                                                       | 5001        | Test Point, Black, Thru Hole Color Keyed                              | 0.100 x 0.100 inch | 5001        | Keystone  |
| 4     | TP2, TP18,<br>TP19, TP20                                                        | 131-4244-00 | Adaptor, 3.5-mm probe clip ( or 131-5031-00)                          | 0.200 inch         | 131-4244-00 | Tektronix |
| 11    | TP21, TP22,<br>TP24, TP25,<br>TP26, TP27,<br>TP28, TP29,<br>TP30, TP31,<br>TP32 | 5002        | Test Point, White, Thru Hole Color Keyed                              | 0.100 x 0.100 inch | 5002        | Keystone  |
| 1     | U1                                                                              | bq24745RHD  | IC, SMBus-Controlled Level 2 Multi-Chem<br>Battery Charger Controller |                    | bq24745RHD  | ті        |
| 1     | -                                                                               | HPA272      | 4x4.25 inch 4 layer 2oz. PCB                                          | 4x4.25 inch        | PCB         | Any       |

### Table 5. bq24745EVM Bill of Materials (continued)

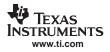

# 4.2 Board Layout

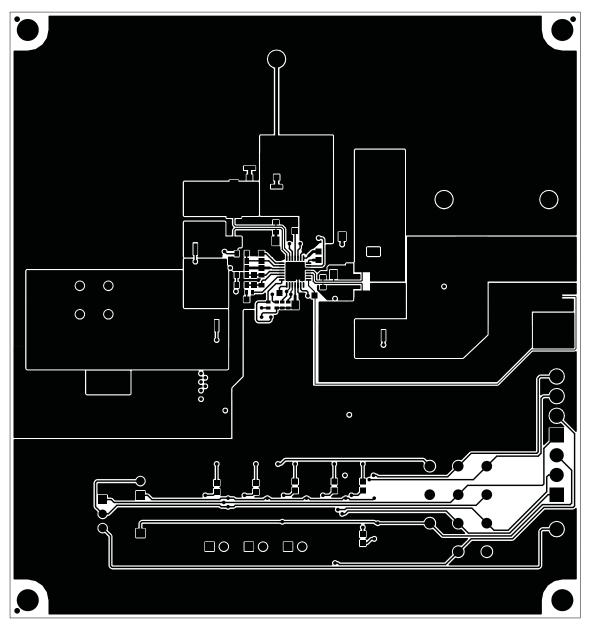

Figure 5. Top Routing Layer

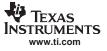

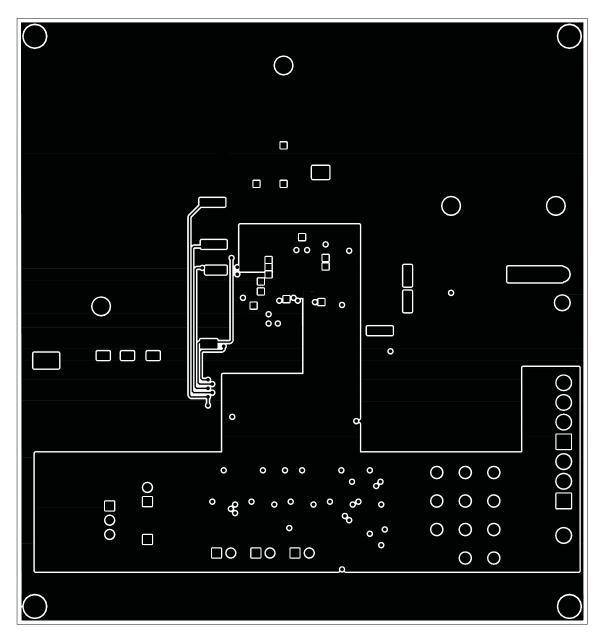

Figure 6. Second Routing Layer

TEXAS INSTRUMENTS www.ti.com

Bill of Materials, Board Layout, and Schematic

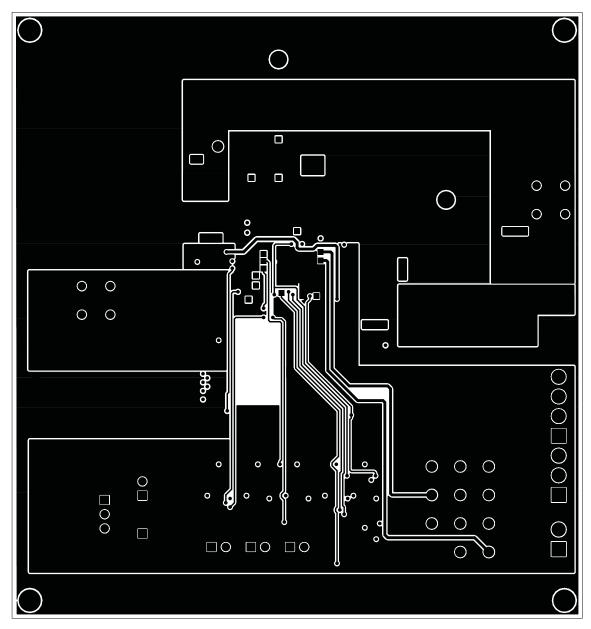

Figure 7. Third Routing Layer

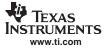

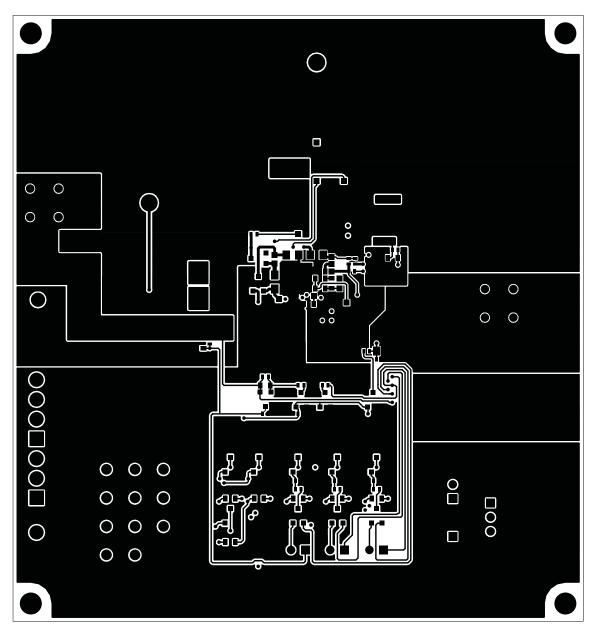

Figure 8. Bottom Routing Layer

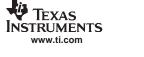

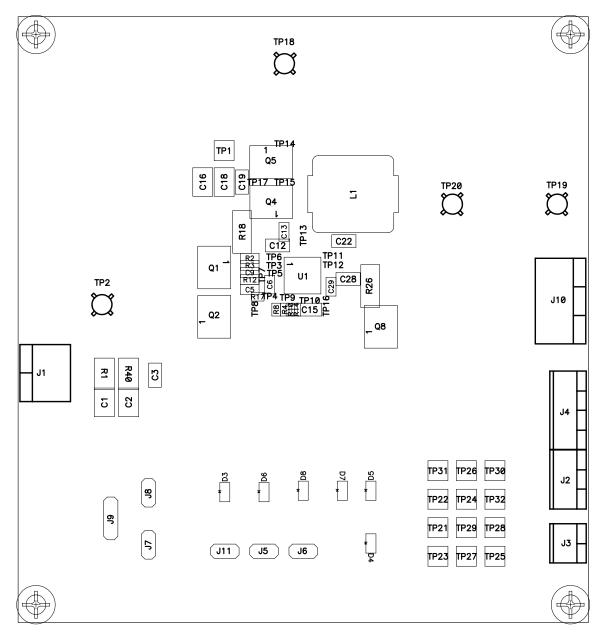

Figure 9. Top Assembly

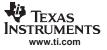

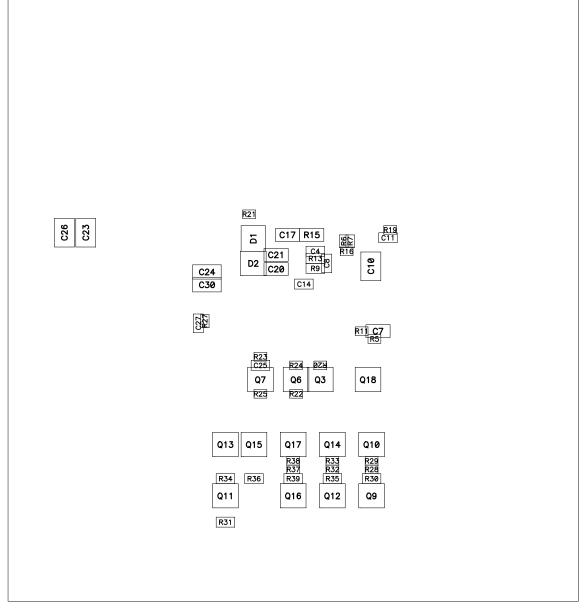

Figure 10. Bottom Assembly

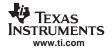

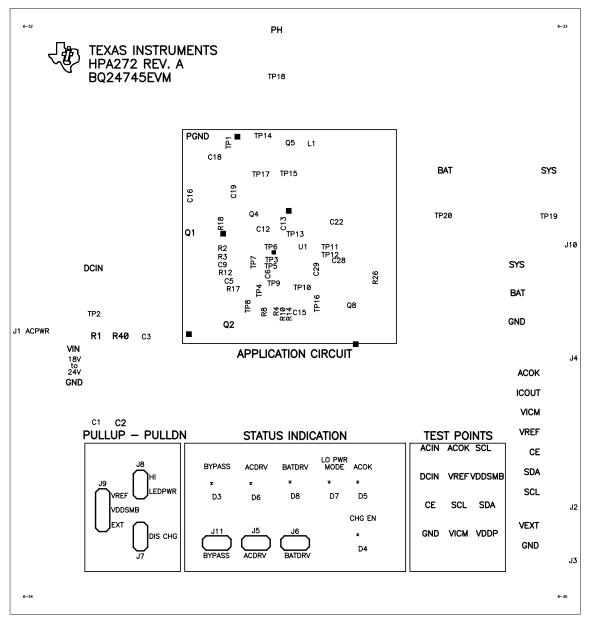

Figure 11. Top Silkscreen

### 4.3 Schematic

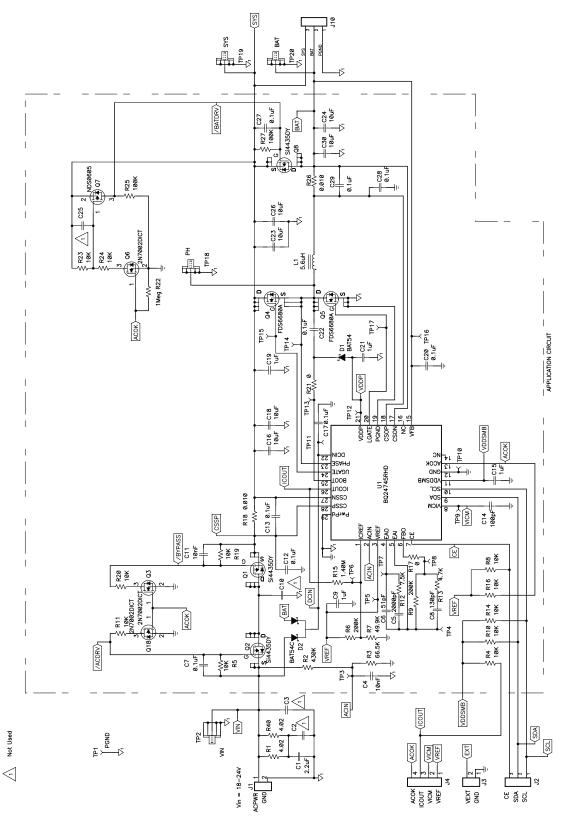

Figure 12. bq24745 EVM Schematic (Sheet 1 of 2)

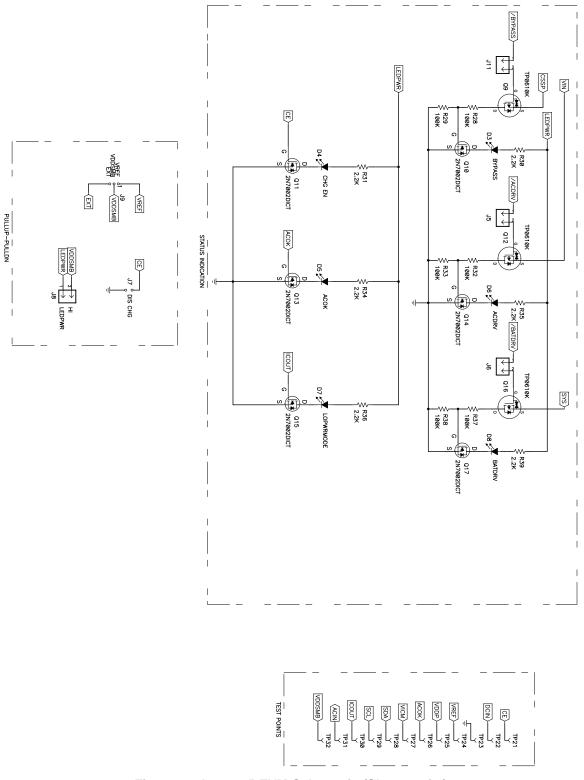

Figure 13. bq24745 EVM Schematic (Sheet 2 of 2)

#### **EVALUATION BOARD/KIT IMPORTANT NOTICE**

Texas Instruments (TI) provides the enclosed product(s) under the following conditions:

This evaluation board/kit is intended for use for ENGINEERING DEVELOPMENT, DEMONSTRATION, OR EVALUATION PURPOSES ONLY and is not considered by TI to be a finished end-product fit for general consumer use. Persons handling the product(s) must have electronics training and observe good engineering practice standards. As such, the goods being provided are not intended to be complete in terms of required design-, marketing-, and/or manufacturing-related protective considerations, including product safety and environmental measures typically found in end products that incorporate such semiconductor components or circuit boards. This evaluation board/kit does not fall within the scope of the European Union directives regarding electromagnetic compatibility, restricted substances (RoHS), recycling (WEEE), FCC, CE or UL, and therefore may not meet the technical requirements of these directives or other related directives.

Should this evaluation board/kit not meet the specifications indicated in the User's Guide, the board/kit may be returned within 30 days from the date of delivery for a full refund. THE FOREGOING WARRANTY IS THE EXCLUSIVE WARRANTY MADE BY SELLER TO BUYER AND IS IN LIEU OF ALL OTHER WARRANTIES, EXPRESSED, IMPLIED, OR STATUTORY, INCLUDING ANY WARRANTY OF MERCHANTABILITY OR FITNESS FOR ANY PARTICULAR PURPOSE.

The user assumes all responsibility and liability for proper and safe handling of the goods. Further, the user indemnifies TI from all claims arising from the handling or use of the goods. Due to the open construction of the product, it is the user's responsibility to take any and all appropriate precautions with regard to electrostatic discharge.

EXCEPT TO THE EXTENT OF THE INDEMNITY SET FORTH ABOVE, NEITHER PARTY SHALL BE LIABLE TO THE OTHER FOR ANY INDIRECT, SPECIAL, INCIDENTAL, OR CONSEQUENTIAL DAMAGES.

TI currently deals with a variety of customers for products, and therefore our arrangement with the user is not exclusive.

TI assumes no liability for applications assistance, customer product design, software performance, or infringement of patents or services described herein.

Please read the User's Guide and, specifically, the Warnings and Restrictions notice in the User's Guide prior to handling the product. This notice contains important safety information about temperatures and voltages. For additional information on TI's environmental and/or safety programs, please contact the TI application engineer or visit <u>www.ti.com/esh</u>.

No license is granted under any patent right or other intellectual property right of TI covering or relating to any machine, process, or combination in which such TI products or services might be or are used.

#### **FCC Warning**

This evaluation board/kit is intended for use for **ENGINEERING DEVELOPMENT, DEMONSTRATION, OR EVALUATION PURPOSES ONLY** and is not considered by TI to be a finished end-product fit for general consumer use. It generates, uses, and can radiate radio frequency energy and has not been tested for compliance with the limits of computing devices pursuant to part 15 of FCC rules, which are designed to provide reasonable protection against radio frequency interference. Operation of this equipment in other environments may cause interference with radio communications, in which case the user at his own expense will be required to take whatever measures may be required to correct this interference.

> Mailing Address: Texas Instruments, Post Office Box 655303, Dallas, Texas 75265 Copyright © 2008, Texas Instruments Incorporated

#### **EVM WARNINGS AND RESTRICTIONS**

It is important to operate this EVM within the input voltage range of 0 V to 22 V and the output voltage range of 0 V to 20 V.

Exceeding the specified input range may cause unexpected operation and/or irreversible damage to the EVM. If there are questions concerning the input range, please contact a TI field representative prior to connecting the input power.

Applying loads outside of the specified output range may result in unintended operation and/or possible permanent damage to the EVM. Please consult the EVM User's Guide prior to connecting any load to the EVM output. If there is uncertainty as to the load specification, please contact a TI field representative.

During normal operation, some circuit components may have case temperatures greater than 60°C. The EVM is designed to operate properly with certain components above 60°C as long as the input and output ranges are maintained. These components include but are not limited to linear regulators, switching transistors, pass transistors, and current sense resistors. These types of devices can be identified using the EVM schematic located in the EVM User's Guide. When placing measurement probes near these devices during operation, please be aware that these devices may be very warm to the touch.

Mailing Address: Texas Instruments, Post Office Box 655303, Dallas, Texas 75265 Copyright © 2008, Texas Instruments Incorporated

#### **IMPORTANT NOTICE**

Texas Instruments Incorporated and its subsidiaries (TI) reserve the right to make corrections, modifications, enhancements, improvements, and other changes to its products and services at any time and to discontinue any product or service without notice. Customers should obtain the latest relevant information before placing orders and should verify that such information is current and complete. All products are sold subject to TI's terms and conditions of sale supplied at the time of order acknowledgment.

TI warrants performance of its hardware products to the specifications applicable at the time of sale in accordance with TI's standard warranty. Testing and other quality control techniques are used to the extent TI deems necessary to support this warranty. Except where mandated by government requirements, testing of all parameters of each product is not necessarily performed.

TI assumes no liability for applications assistance or customer product design. Customers are responsible for their products and applications using TI components. To minimize the risks associated with customer products and applications, customers should provide adequate design and operating safeguards.

TI does not warrant or represent that any license, either express or implied, is granted under any TI patent right, copyright, mask work right, or other TI intellectual property right relating to any combination, machine, or process in which TI products or services are used. Information published by TI regarding third-party products or services does not constitute a license from TI to use such products or services or a warranty or endorsement thereof. Use of such information may require a license from a third party under the patents or other intellectual property of the third party, or a license from TI under the patents or other intellectual property of TI.

Reproduction of TI information in TI data books or data sheets is permissible only if reproduction is without alteration and is accompanied by all associated warranties, conditions, limitations, and notices. Reproduction of this information with alteration is an unfair and deceptive business practice. TI is not responsible or liable for such altered documentation. Information of third parties may be subject to additional restrictions.

Resale of TI products or services with statements different from or beyond the parameters stated by TI for that product or service voids all express and any implied warranties for the associated TI product or service and is an unfair and deceptive business practice. TI is not responsible or liable for any such statements.

TI products are not authorized for use in safety-critical applications (such as life support) where a failure of the TI product would reasonably be expected to cause severe personal injury or death, unless officers of the parties have executed an agreement specifically governing such use. Buyers represent that they have all necessary expertise in the safety and regulatory ramifications of their applications, and acknowledge and agree that they are solely responsible for all legal, regulatory and safety-related requirements concerning their products and any use of TI products in such safety-critical applications, notwithstanding any applications-related information or support that may be provided by TI. Further, Buyers must fully indemnify TI and its representatives against any damages arising out of the use of TI products in such safety-critical applications.

TI products are neither designed nor intended for use in military/aerospace applications or environments unless the TI products are specifically designated by TI as military-grade or "enhanced plastic." Only products designated by TI as military-grade meet military specifications. Buyers acknowledge and agree that any such use of TI products which TI has not designated as military-grade is solely at the Buyer's risk, and that they are solely responsible for compliance with all legal and regulatory requirements in connection with such use.

TI products are neither designed nor intended for use in automotive applications or environments unless the specific TI products are designated by TI as compliant with ISO/TS 16949 requirements. Buyers acknowledge and agree that, if they use any non-designated products in automotive applications, TI will not be responsible for any failure to meet such requirements.

Following are URLs where you can obtain information on other Texas Instruments products and application solutions:

| Products                    |                        | Applications       |                           |
|-----------------------------|------------------------|--------------------|---------------------------|
| Amplifiers                  | amplifier.ti.com       | Audio              | www.ti.com/audio          |
| Data Converters             | dataconverter.ti.com   | Automotive         | www.ti.com/automotive     |
| DSP                         | dsp.ti.com             | Broadband          | www.ti.com/broadband      |
| Clocks and Timers           | www.ti.com/clocks      | Digital Control    | www.ti.com/digitalcontrol |
| Interface                   | interface.ti.com       | Medical            | www.ti.com/medical        |
| Logic                       | logic.ti.com           | Military           | www.ti.com/military       |
| Power Mgmt                  | power.ti.com           | Optical Networking | www.ti.com/opticalnetwork |
| Microcontrollers            | microcontroller.ti.com | Security           | www.ti.com/security       |
| RFID                        | www.ti-rfid.com        | Telephony          | www.ti.com/telephony      |
| RF/IF and ZigBee® Solutions | www.ti.com/lprf        | Video & Imaging    | www.ti.com/video          |
|                             |                        | Wireless           | www.ti.com/wireless       |

Mailing Address: Texas Instruments, Post Office Box 655303, Dallas, Texas 75265 Copyright © 2008, Texas Instruments Incorporated